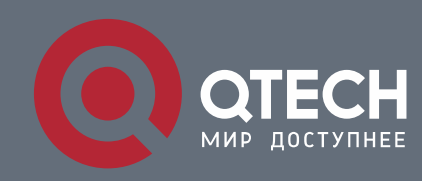

**INTERFACE CONFIGURATION COMMANDS**

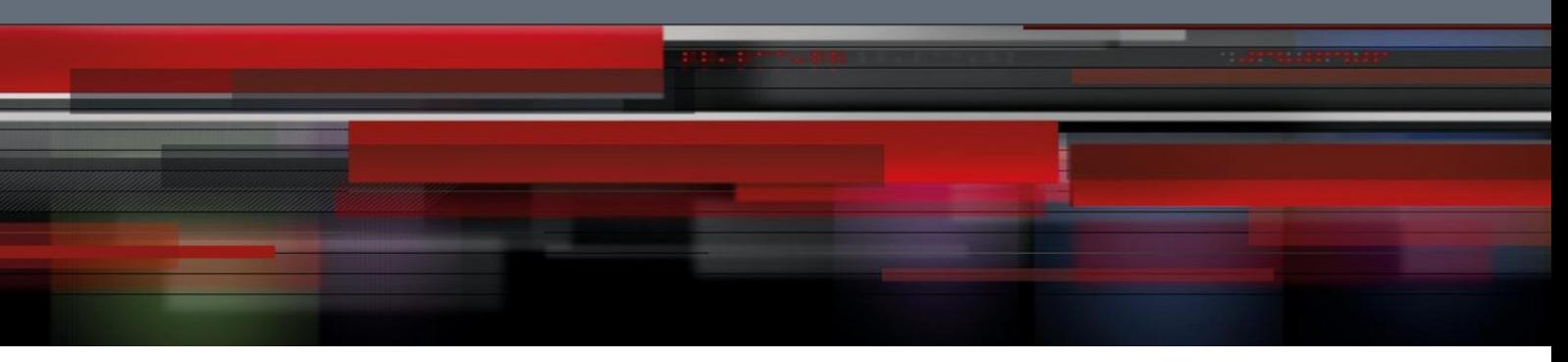

# **Interface Configuration Commands**

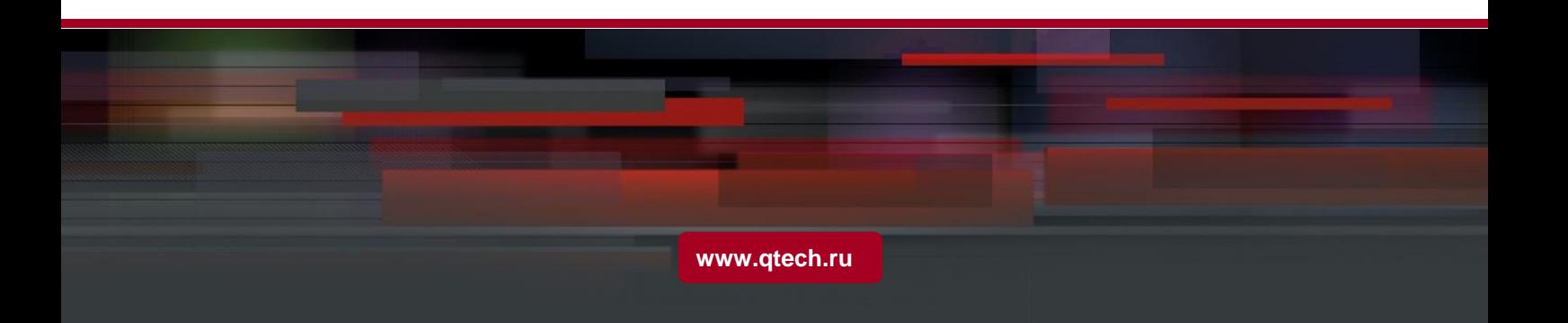

# Оглавление

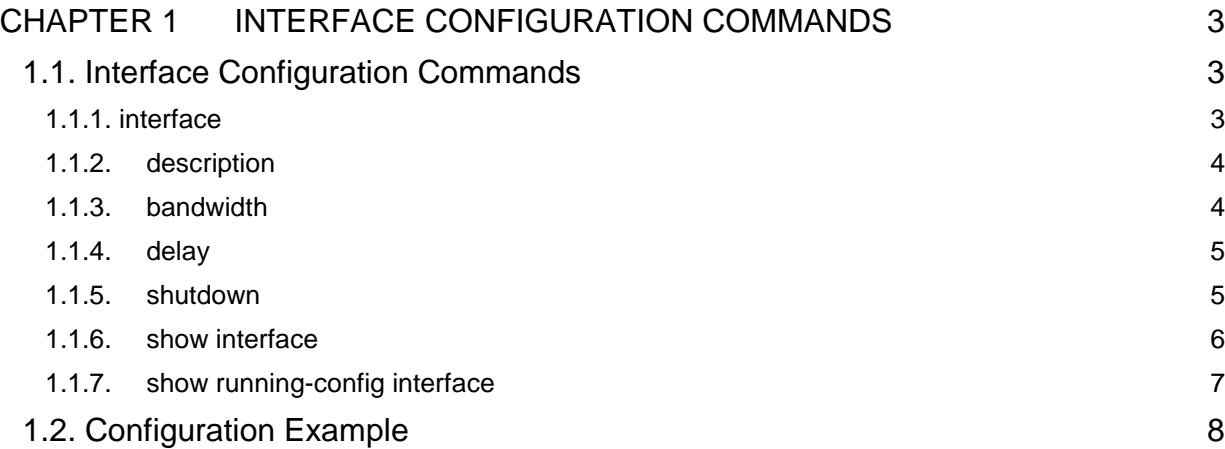

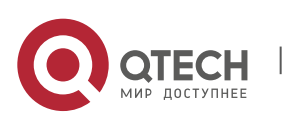

# <span id="page-2-1"></span><span id="page-2-0"></span>**1.1. Interface Configuration Commands**

The following are interface configuration commands:

- Interface
- description
- bandwidth
- delay
- shutdown
- show interface
- show running-config interface

# <span id="page-2-2"></span>**1.1.1. interface**

#### **Syntax**

[no] interface *port*

To enter the interface configuration mode, run the above-mentioned command. If the logical port is inexistent, you have to create this port first and then enter the port mode. If the physical port is inexistent, the command will fail to be executed. The negative form of this command has different functions for the physical port and the logical port.

The **no interface physical-port** command is used to resume the default settings of the physical port.

The **no interface** *logical-port* command is used to delete the logical port.

#### **Parameter**

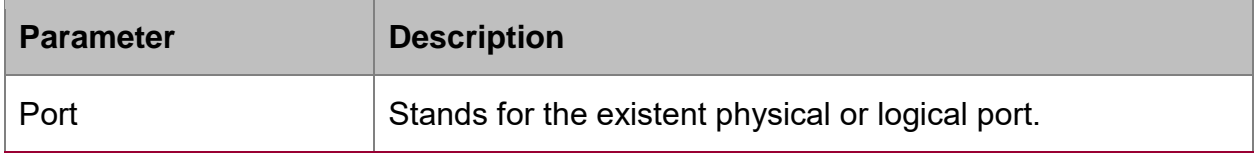

#### **Default value**

The default mode is not the port mode.

#### **Usage guidelines**

When you execute this command in configuration mode, you have to enable this command to be in port configuration mode first. When the port command is configured, you shall use the **exit** command to exit from the port mode.

#### **Example**

The following example shows how to enter the port mode of port g0/1.

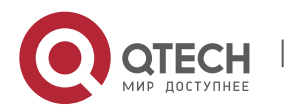

Switch\_config#

Switch\_config#interface gigaEthernet0/1

Switch\_config\_g0/1#exit

Switch\_config#

# <span id="page-3-0"></span>**1.1.2. description**

# **Syntax**

[no] description *line*

To set the description information of a port, run the above-mentioned command.

# **Parameter**

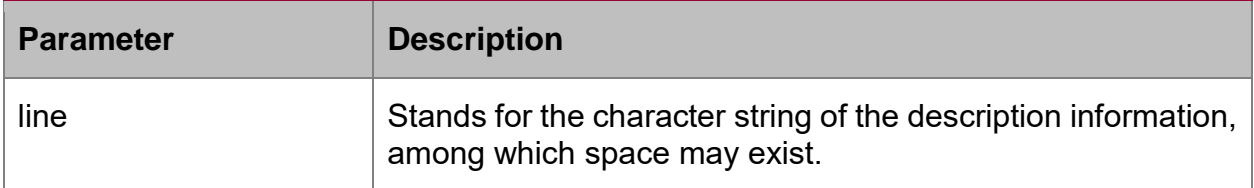

# **Default value**

There is no description information by default.

# **Usage guidelines**

This command is configured in port configuration mode.

# **Example**

The following example shows how to set the description information of port g0/1 to **up link**.

Switch\_config# interface gigaEthernet0/1

Switch\_config\_g0/1# description uplink

# <span id="page-3-1"></span>**1.1.3. bandwidth**

# **Syntax**

[no] bandwidth *kilobps*

To set the bandwidth of an interface, ran the above-mentioned command.

#### **Parameter**

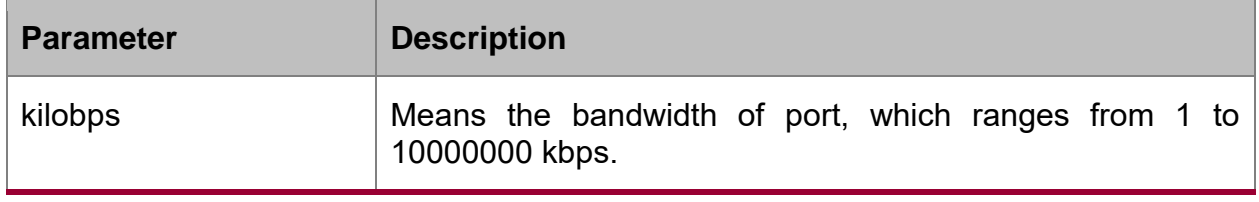

# **Default value**

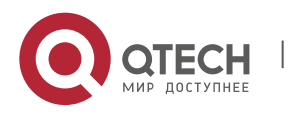

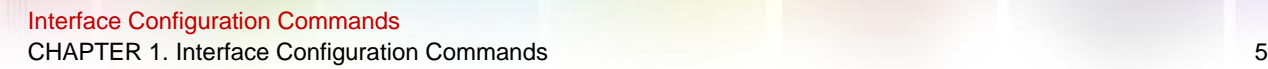

The default bandwidths of the 100M port, gigabit port, 10G port and 100G are 100000kbps, 1000000kbps, 10000000kbps and 100000000kbps respectively.

# **Usage guidelines**

This command is configured in port configuration mode.

#### **Note:**

The configured bandwidth does not mean the actual bandwidth of a port, but is used by some protocol to calculate the port cost.

#### **Example**

The following example shows how to set port g0/1 to 10000000.

Switch\_config # interface gigaEthernet0/1

Switch\_config\_g0/1# bandwidth 10000000

# <span id="page-4-0"></span>**1.1.4. delay**

#### **Syntax**

**[no] delay** tensofmicroseconds

To set the delay of an interface, run the above-mentioned command.

#### **Parameter**

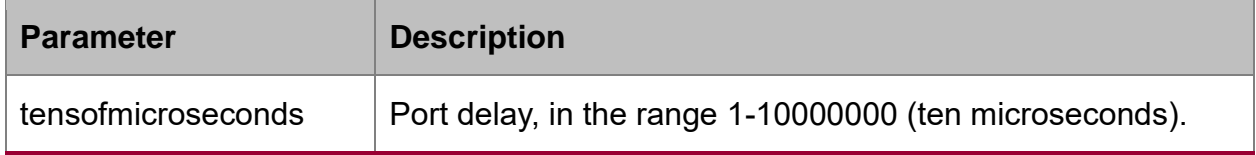

#### **Default value**

The default value of the delay is 1.

#### **Usage guidelines**

This command is configured in port configuration mode.

#### **Example**

The following example shows how to set the delay of an interface to 10. Switch\_config\_g0/1# delay 10

# <span id="page-4-1"></span>**1.1.5. shutdown**

#### **Syntax**

[no] shutdown

To close a port, run **shutdown**; to restart a port, run **no shutdown**.

#### **Parameter**

N/A

# **Default value**

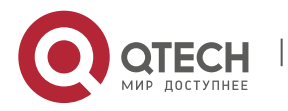

The physical port is in **enabled** status by default.

# **Usage guidelines**

This command can be used in port mode to open or close a port.

# **Example**

The following example shows how to enable port g0/1.

Switch\_config\_g0/1#

Switch\_config\_g0/1# no shutdown

Switch\_config\_g0/1#

# <span id="page-5-0"></span>**1.1.6. show interface**

# **Syntax**

show interface *<port>* 

To browse the state of an interface, run the above-mentioned command.

#### **Parameter**

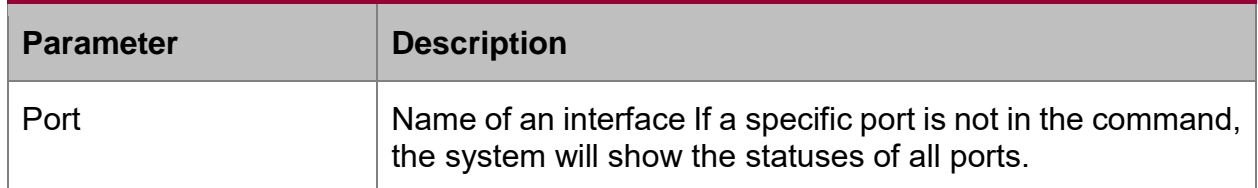

#### **Default value**

N/A

#### **Usage guidelines**

This command can be used in EXEC and configuration modes to show the physical status and packet reception statistics of a port.

#### **Example**

The following example shows the information about port g0/1:

Switch\_config# show interface gigaEthernet 0/1

GigaEthernet0/1 is administratively down, line protocol is down

Hardware is Giga-Combo-FX, address is 00e0.0fe4.d083 (bia 00e0.0fe4.d083)

MTU 1500 bytes, BW 1000000 kbit, DLY 10 usec

Encapsulation ARPA

Auto-duplex, Auto-speed

flow-control off

5 minutes input rate 0 bits/sec, 0 packets/sec

5 minutes output rate 0 bits/sec, 0 packets/sec

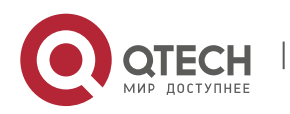

Received 0 packets, 0 bytes

0 broadcasts, 0 multicasts

0 discard, 0 error, 0 PAUSE

0 align, 0 FCS, 0 symbol

0 jabber, 0 oversize, 0 undersize

0 carriersense, 0 collision, 0 fragment

0 L3 packets, 0 discards, 0 Header errors

Transmited 0 packets, 0 bytes

0 broadcasts, 0 multicasts

0 discard, 0 error, 0 PAUSE

0 sqettest, 0 deferred

0 single, 0 multiple, 0 excessive, 0 late

0 L3 forwards

# <span id="page-6-0"></span>**1.1.7. show running-config interface**

# **Syntax**

show running-config interface *port*

To display the settings of a port, run the above-mentioned command.

#### **Parameter**

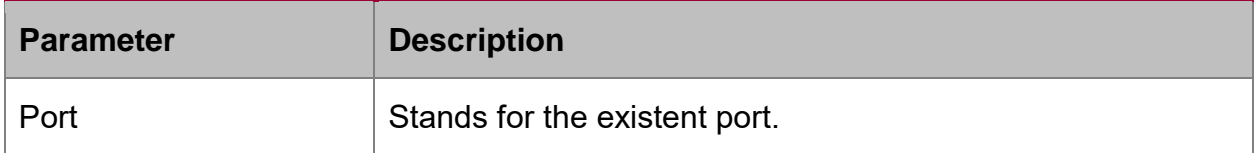

### **Default value**

N/A

# **Usage guidelines**

This command can be executed in EXEC or configuration mode to browse the settings of a port.

#### **Example**

The following example shows the settings of port g1/1:

Switch\_config#show running-config interface g0/1

Building configuration...

Current configuration:

!

interface GigaEthernet0/1

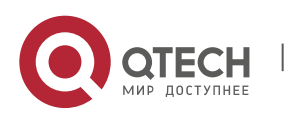

```
shutdown
description uplink
bandwidth 10000000
delay 10
Switch_config#
```
# <span id="page-7-0"></span>**1.2. Configuration Example**

The following example shows how to create a VLAN port, set its description information and IP address and browse the status and settings of this port.

```
Switch_config#
Switch_config# interface vlan1
Switch_config_v1# description uplink
Switch_config_v1#
Switch_config_v1# ip address 192.168.1.1 255.255.255.0
Switch_config_v1# exit
Switch_config#
Switch_config# show running-config interface vlan1
Building configuration...
Current configuration:
!
interface VLAN1
description uplink
ip address 192.168.1.1 255.255.255.0
Switch_config# show interface vlan1
VLAN1 is up, line protocol is down
Description uplink
Hardware is EtherSVI, Address is 00e0.0fe4.d06a(00e0.0fe4.d06a)
Interface address is 192.168.1.1/24
MTU 1500 bytes, BW 1000000 kbit, DLY 2000 usec
Encapsulation ARPA
ARP type: ARPA, ARP timeout 04:00:00 Peak input rate 0 pps, output 0 pps 0
packets input, 0 bytes
Received 0 broadcasts, 0 multicasts
0 mpls unicasts, 0 mpls multicasts, 0 mpls input discards
```
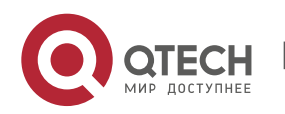

0 input errors, 0 input discards 0 packets output, 0 bytes Transmited 0 broadcasts, 0 multicasts 0 mpls unicasts, 0 mpls multicasts, 0 mpls output discards 0 output errors, 0 discards Switch\_config#

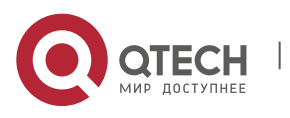